## KAHOOT!!

#### <https://getkahoot.com/>

**Game-based classroom response system!** ~multiplayer!!

~play on any device! ~drag & drop creation!

### **User guide**

https://getkahoot.com/tutorials/Kahoot\_Tutorials.pdf

# **Creating a new Quiz!**

(they suggest to limit each Kahoot to 10-20 questions) \*add question (limit of 95 characters) \*enter 2-4 answer options & choose correct one (limit of 60 characters) \*choose a time limit for the ? (10-120 seconds) \*embed an image or YouTube video \*fill in settings & quiz description

\*add a cover image for the Quiz

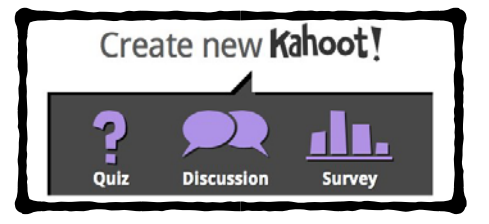

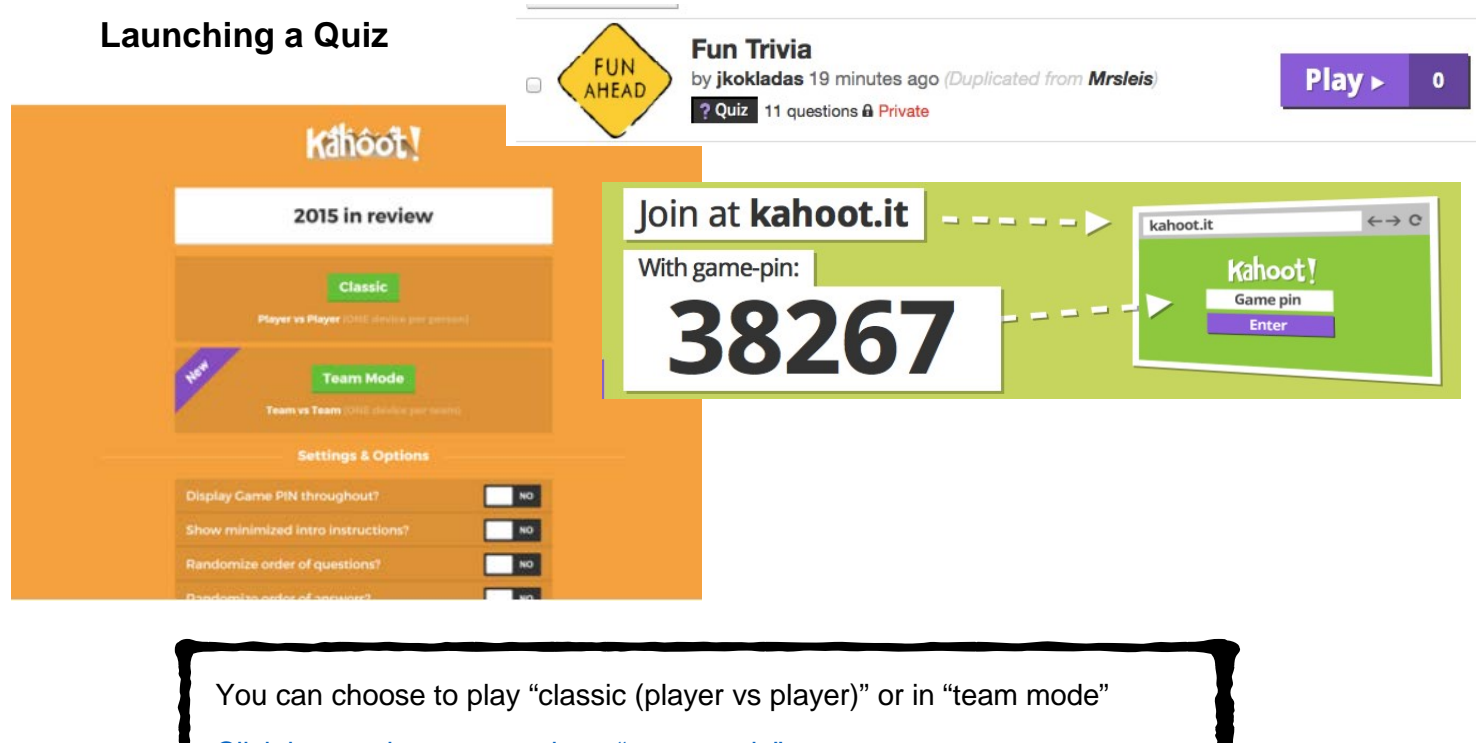

Click [here to learn more about "team mode"](https://getkahoot.com/blog/kahoot-team-mode-boosts-collaboration)

The faster students answer correctly, the more points they get!

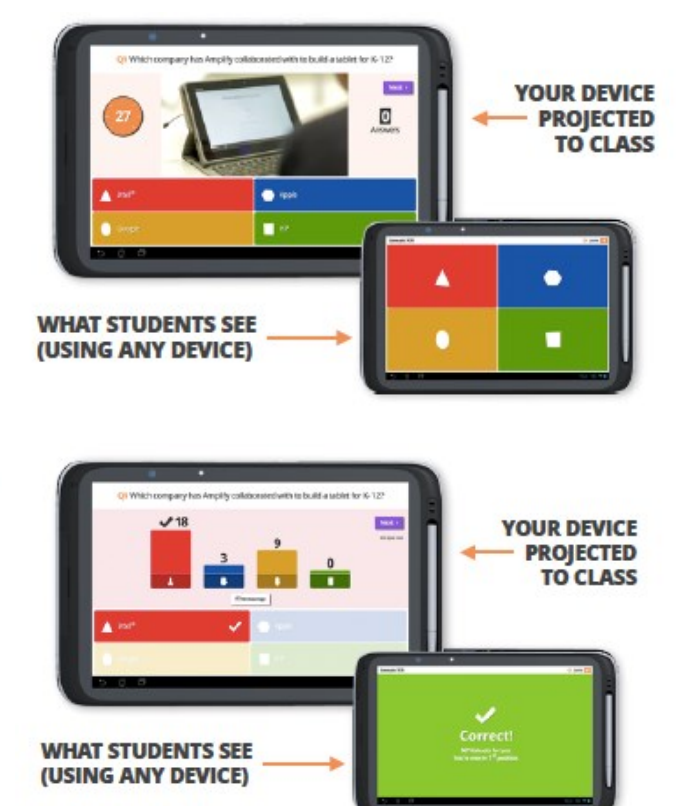

Get an instant "snapshot" of the overall understanding

The top 5 players in the game are displayed at the front

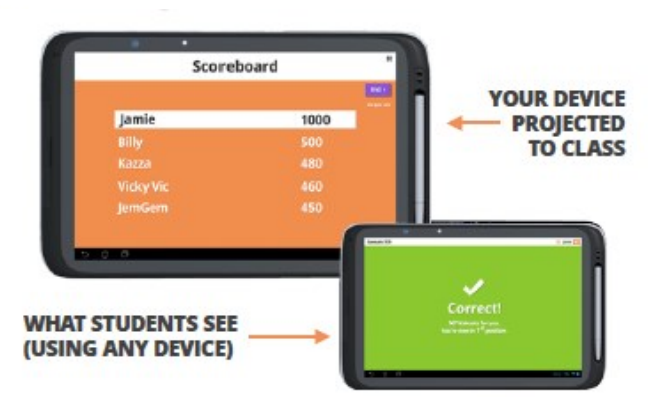

#### After the Quiz - download results as excel file!

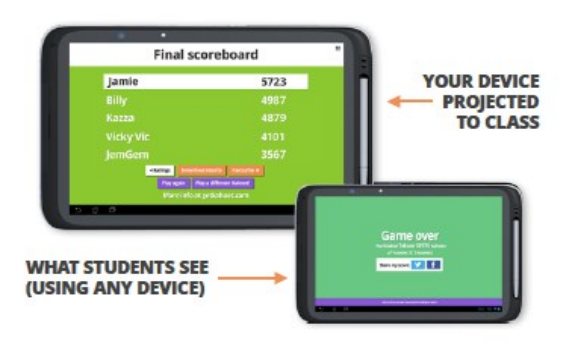

Get complete overview of how each of your students did

When the final leaderboard is displayed, every student gets their personal feedback on their device; total points, number of correct/incorrect questions and the position in the class they finished in.

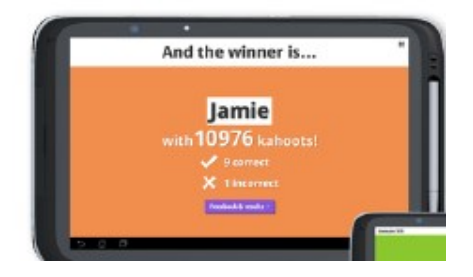

#### **Discussion**

\*one question with no right or wrong answer (limit of 95 characters) \*add 2-4 answer options (each answer has a limit of 60 characters) \*set a time limit for the ? (10-120 seconds) \*collective results are displayed for discussion

### **Survey**!

\*No limit to the number of questions (each question has a limit of 95 characters)! \*add 2-4 answer options & choose correct one! (each answer has a limit of 60 characters)! \*set a time limit for each ? (10-120 seconds)! \*no right or wrong answers! \*results are shown after each question for debate! \*download collective results at the end of the survey!

## **Accounts for Students under 16**

[https://kahoot.uservoice.com/knowledgebase/articles/273521-how-can-i-let-my](https://kahoot.uservoice.com/knowledgebase/articles/273521-how-can-i-let-my-child-usekahoot-without-being-e)[child-usekahoot-without-being-e](https://kahoot.uservoice.com/knowledgebase/articles/273521-how-can-i-let-my-child-usekahoot-without-being-e)

\*can't post their content publicly

\*can't browse public content created by others (other than verified "Kahoot! friendly")

### **Kicking kids out of quizzes when they enter inappropriate usernames**

[http://blog.getkahoot.com/post/85217426087/how-to-kick-inappropriate-or](http://blog.getkahoot.com/post/85217426087/how-to-kick-inappropriate-or-mischievous)[mischievous](http://blog.getkahoot.com/post/85217426087/how-to-kick-inappropriate-or-mischievous)

# **Playing in Ghost Mode**

When you are logged into Kahoot! Click on your name & choose "my results"

Click the "share link option beside a game to copy the link to your website. \*this option also appears on the results page when you finish a Kahoot! game

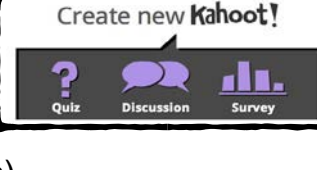

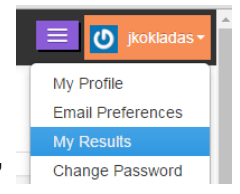

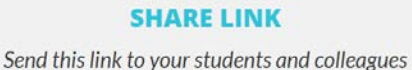

to beat previous scores! Players' nicknames will be displayed in the game, but removed from the results download. https://play.kahoot.it/#/?quizId=4b23fefa-6d29-41

**SCHOOLS, UNIVERSITIES OR BUSINESSES** Q **WHAT'S YOUR ROLE?** Choose your role...  $\div$ Choose your role... I'm a teacher I'm a student over 16 I'm a student 16 or un I'm in business I want to use it socially

**GET YOUR FREE ACCOUN**